# D'ORLIÉNAS SUPPLÉMENT D'INFORMATION MUNICIPALE - **JANVIER 2023** LE LIEN  $PLI$

Parce que vous informer est l'une de nos priorités, la Commune d'Orliénas s'équipe dès ce 20 janvier de l'application de village PanneauPocket.

Après avoir dynamisé la page Facebook Orliénas, suivie aujourd'hui par plus de 1000 personnes, relooké notre magazine municipal Le Lien et repensé notre site internet www.orlienas.fr, c'est cette fois en direct sur votre téléphone que nous vous proposons de suivre les informations les plus importantes concernant la vie dans notre village.

Alors, c'est parti ! Quelques clics suffisent !

> Marilyne Seon, adjointe à la communication

## **L'appli « Orliénas » arrive sur votre smartphone !**

Pour toujours mieux vous informer et vous alerter, nous avons choisi de vous proposer l'application PanneauPocket.

Les informations essentielles de la Commune, les alertes de coupures de réseaux, de travaux de voirie, de météo exceptionnelle, etc. pourront ainsi vous êtes transmises, en temps réel, via une notification sur votre smartphone. A vous de la consulter quand vous le souhaiterez.

Accessible à tous, cette application est très simple d'utilisation et gratuite.

Pas de compte à créer, ni de données personnelles à transmettre ! L'application est anonyme. Et sans publicité !

Il vous suffit de télécharger l'application « PanneauPocket » sur votre téléphone, de choisir la Commune d'Orliénas, et le tour est joué !

De plus, vous pourrez également suivre les actualités d'autres communes inscrites sur l'application « PanneauPocket ».

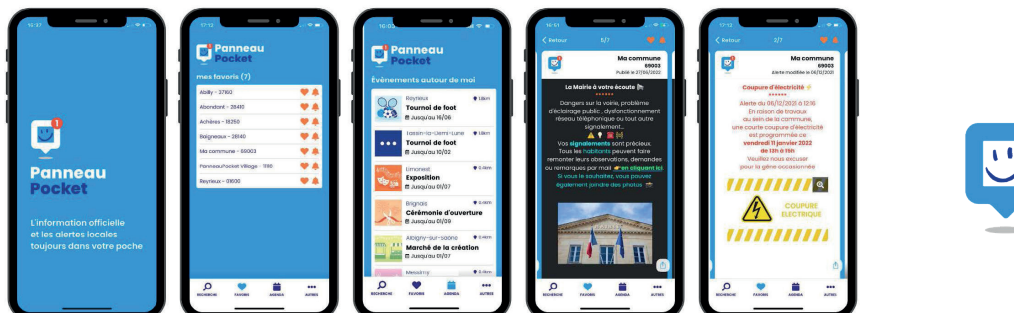

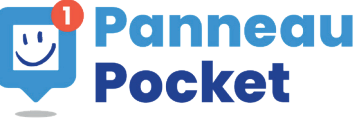

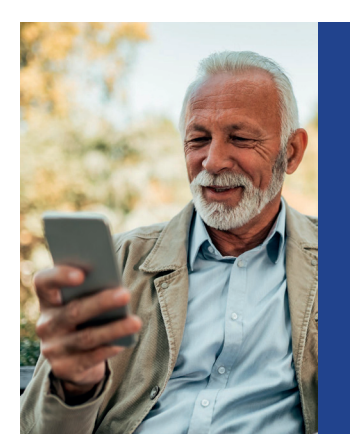

#### **PERMANENCE «APPLICATION PANNEAUPOCKET» EN MAIRIE SAMEDI 28 JANVIER DE 10H À 12H**

Vous souhaitez une aide pour installer PanneauPocket sur votre téléphone ? Nous vous proposons une permanence à la mairie le samedi 28 janvier, de 10h à 12h en salle du Conseil. Nous pourrons tout vous expliquer et installer avec vous l'application sur votre téléphone. N'hésitez pas !

## **Télécharger l'application PanneauPocket, c'est simple, gratuit et sans création de compte. Suivez le guide !**

#### **ETAPE 1**

Ouvrez le « Store » correspondant à votre téléphone :

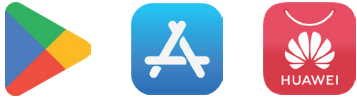

Tapez ensuite « PanneauPocket » dans la barre de recherche.

Puis cliquez sur « Installer ». L'application est gratuite !

(Vous pouvez aussi trouver PanneauPocket en tapant directement son nom sur votre moteur de recherche habituel).

### **ETAPE 2**

Une fois l'application PanneauPocket ouverte, recherchez la commune « Orliénas », ou le code postal « 69530 » ou cliquez sur « Autour de moi ».

### **ETAPE 3**

Enfin, cliquez sur le  $\bullet$  pour ajouter la commune dans vos « Favoris ».

Vous pourrez ensuite choisir d'activer ou non les alertes sur les messages postés par la Mairie en sélectionnant la cloche  $\bullet$  dans vos « Favoris ».

A bientôt sur PanneauPocket !

**Encore plus simple, scannez pour télécharger l'appli !**

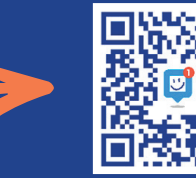

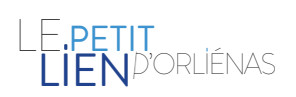

**Directeur de la publication :** Olivier Biaggi **Conception, rédaction :** Commission Communication Création graphique et réalisation : Benjamin PIEGAY - www.benjaminpiegay.com<br>Imprimé par I.D.M.M. Champagne au Mont d'Or

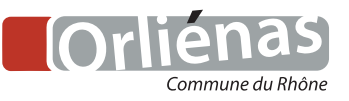